```
> ## Generate the Data
>> n < -25\rightarrow> x_1 < -\text{runif}(n, 0, 10)> x 1[1] 7.693679861 6.487045861 0.003756292 6.793340724 7.876556476 0.418775880
[7] 6.934283618 2.774320284 6.502397740 9.734141885 9.034229312 2.879976165
[13] 3.079315228 4.309201655 2.201506943 7.696918347 1.817131375 
5.768528963
[19] 4.526201107 8.536848703 5.558272493 3.185938387 3.472364827 
5.295939255
[25] 7.648281108
> x_2 < -\text{runif}(n, 0, 10)#expect x_1 and x_2 uncorrelated 
> beta 0 < -10> beta 1 < -2> beta 2 < -1\geq>eps <- rnorm(n, 0, 5)> y < -beta_0 + beta_1^* x_1 + beta_2^* x_2 + eps#simulated data
> V
[1] 17.3195915 10.0187280 10.5096328 17.1434380 21.1940116 -0.6405045
[7] 18.5967179 10.2916488 12.5671848 25.1145341 21.6367746 2.4751151
[13] 11.5243599 17.6999729 20.6003339 17.9276880 10.1307586 24.9784274
[19] 5.3285721 21.0115040 15.7688268 3.2714249 12.6876909 20.9227967
[25] 20.5467094
> ## Plot Data 
>> ## Scatterplot matrix
```

```
> pairs(y ~ x_1 + x_2)
```

```
\geq
```
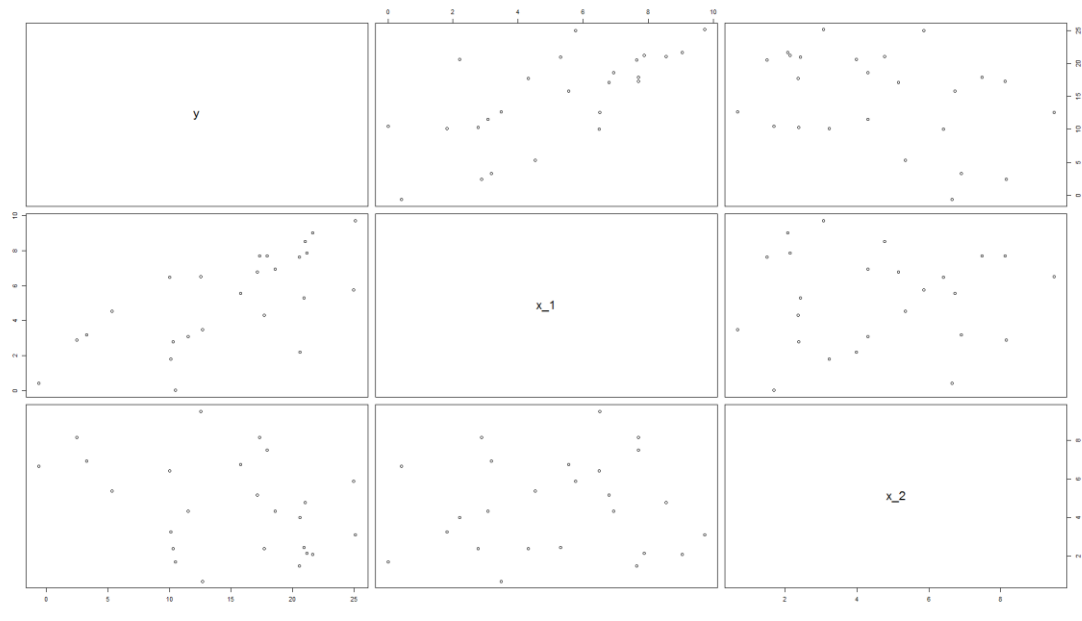

>

> ## Correlation matrix

 $>$  cor(cbind(y, x\_1, x\_2))  $y$   $x_1$   $x_2$ <br>1.0000000 0.69329482 -0.35381 y 1.0000000 0.69329482 -0.35381487 x\_1 0.6932948 1.00000000 0.05856667 x\_2 -0.3538149 0.05856667 1.00000000

>## 3-D scatterplot

install.packages("lattice") library(lattice)

cloud(y  $\sim$  x<sub>-1</sub> + x<sub>-2</sub>, scales = list(arrows = FALSE), drape = TRUE, colorkey = TRUE)

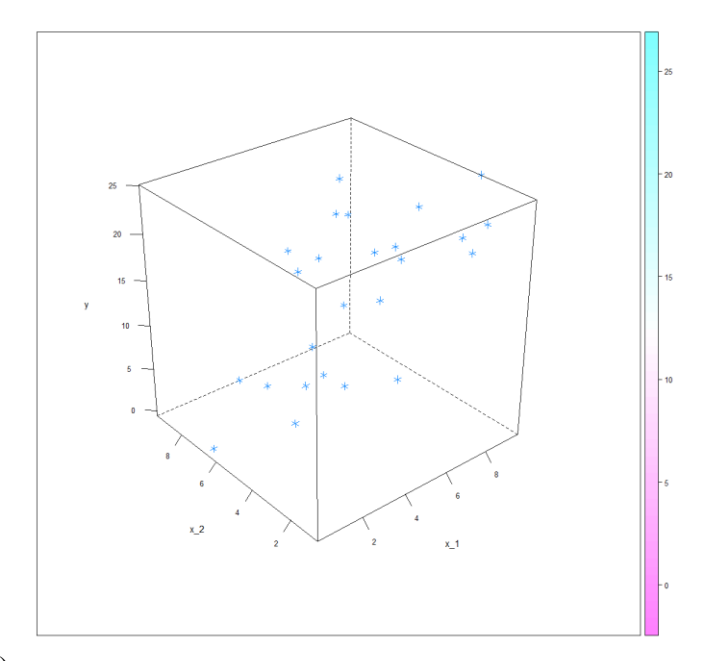

> library(lattice)

 $>$  cloud(y ~ x\_1 + x\_2, scales = list(arrows = FALSE), drape = TRUE, colorkey = TRUE)

 $\geq$ 

> ## 3-D perspective plot of regression surface

 $>$  plot.data <- expand.grid(int = 1, x\_1 = seq(1,10,by=.5), x\_2 = seq(1,10,by=.5))  $>$  plot.data\$y <- as.matrix(plot.data) %\*% b

 $\rightarrow$  wireframe(y ~ x\_1 + x\_2, data=plot.data, scales = list(arrows = FALSE), drape = TRUE, colorkey = TRUE)

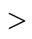

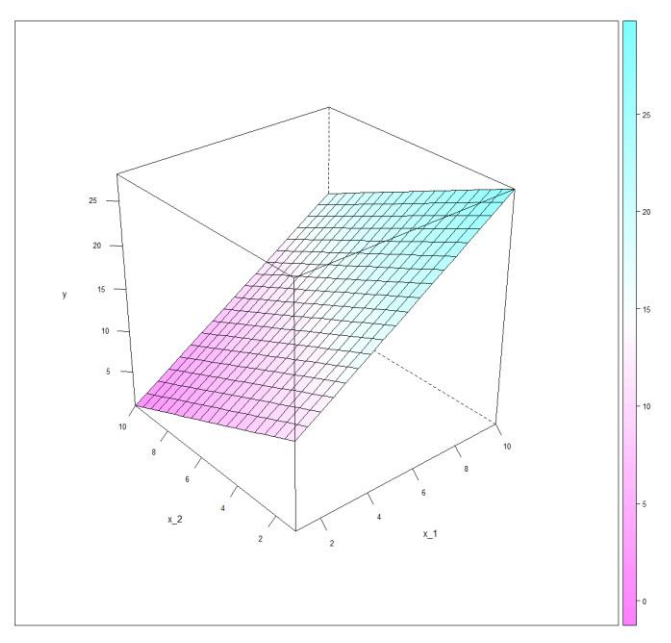

####################################################

```
> ## Fit the Estimated Regression Line
```

```
>## y ~ x1 +x2 means use the model y = b0 + b1*x1 + b2*x2
```

```
\geq
```
 $\geq$ 

```
> myfit1 <- lm(y ~ x_1 + x_2)
```

```
>> myfit1
Call:
lm(formula = y \sim x_1 + x_2)Coefficients:
(Intercept) x \t 1 \t x \t 210.294 1.874 -1.152 
  > ####################################################
  >> ## Hypothesis tests for
  >## H 0: beta 0=0 vs. H a: beta 0 != 0 and
  >## H 0: beta 1=0 vs. H a: beta 1 != 0
  >## H 0: beta 2=0 vs. H a: beta 2 != 0
  > 
  > summary(myfit1)
  Call:
  lm(formula = y \sim x_1 + x_2)Residuals:
     Min 1Q Median 3Q Max 
  -7.2808 -3.1847 0.1621 1.9629 10.7786 
  Coefficients:
            Estimate Std. Error t value Pr(> |t|)(Intercept) 10.2941 2.5493 4.038 0.00055 ***
  x 1 1.8741 0.3367 5.566 1.35e-05 ***
  x 2 -1.1516 0.3745 -3.075 0.00554 **
  Residual standard error: 4.455 on 22 degrees of freedom
  Multiple R-squared: 0.6368, Adjusted R-squared: 0.6037 
F-statistic: 19.28 on 2 and 22 DF, p-value: 1.453e-05
> ## Make an ANOVA table and F-test
> ## These p-values correspond to the sequential testing approach
>## H_0: beta_1=0 vs. H_a: beta_1 != 0 for the model y = b0 + b1*x1 + e
>## H_0: beta_2=0 vs. H_a: beta_2 != 0 for the model y = b0 + b1*x1 + b2*x2 + e
\geq> ## This will become an important concept for model building, but we can sort of
> ## ignore these for now
> 
> anova(myfit1)
Analysis of Variance Table
Response: y
         Df Sum Sq Mean Sq F value Pr(\ge F)x 1 1 577.83 577.83 29.1115 2.033e-05 ***
x 2 1 187.66 187.66 9.4544 0.005542 **
```
Residuals 22 436.68 19.85

```
> ####################################################
> ## 95% confidence intervals for beta_0 and beta_1
\geq> confint(myfit1, level=.95)
             2.5 % 97.5 %
(Intercept) 5.007285 15.5810112
x_1 1.175829 2.5722818
x_2 -1.928271 -0.3748674
> ## Calculate estimates using only matrix algebra 
> ## This is just for illustration. Not useful for actual data analysis 
> ## Design Matrix
> X <- cbind(rep(1,n), x_1, x_2)
> Xx 1 x 2
[1,] 1 7.693679861 8.1244036
[2,] 1 6.487045861 6.4009168
[3,] 1 0.003756292 1.6954951
[4,] 1 6.793340724 5.1630478
[5,] 1 7.876556476 2.1379373
…..
> ## estimated coef
>## - %*% means matrix multiplication
>## - t(X) means transpose X
>## - solve(A) means A inverse
> b < - solve(t(X) %*% X) %*% t(X) %*% y
> b\left[ 1,1\right] 10.294148
x_1 1.874056
x_2 -1.151569
> ## Compare to lm fit
> myfit1$coef
(Intercept) x_1 x_2 10.294148 1.874056 -1.151569 
>> ## Calculate t-tests
> y_hat <- X %*% b
> \text{MSE} < \text{sum}((y-y_{\text{hat}})^2)/(n-3)> s2_b <- MSE*solve(t(X)% *%X)
>> ## t stat for beta 0, beta 1, and beta 2
> t_0 < -b[1]/sqrt(s2_b[1,1])> t_1 < -b[2]/sqrt(s2_b[2,2])> t_2 < -b[3]/sqrt(s2_b[3,3])> t 0
[1] 4.038076
```
 $> t$  1 [1] 5.566325  $>$ t $2$ [1] -3.074807

```
Coefficients:
        Estimate Std. Error t value Pr(> |t|)(Intercept) 10.2941 2.5493 4.038 0.00055 ***
x_1 1.8741 0.3367 5.566 1.35e-05 ***
x 2 -1.1516 0.3745 -3.075 0.00554 **
```

```
\gg ## p-val for beta_0, beta_1, and beta_2
> pval 0 < -2*(1-pt(abs(t 0), n-3))
> pval_1 <- 2<sup>*</sup>(1-pt(abs(t_1), n-3))
> pval_2 <- 2*(1-pt(abs(t_2), n-3))
> pval \theta[1] 0.0005496706
> pval 1[1] 1.35295e-05
> pval_2[1] 0.005541743
>>## CI's for beta_0, beta_1, and beta_2
> CI beta 0 < c(b[1]-qt(.975, n-3)*sqrt(s2 b[1,1]), b[1]+qt(.975, n-1)3<sup>*</sup>sqrt(s2_b[1,1]))
> CI_{\text{beta}} <- c(b[2]-qt(.975, n-3)*sqrt(s2_b[2,2]), b[2]+qt(.975, n-
3<sup>*</sup>sqrt(s2 b[2,2]))
> CI_beta_2 <- c(b[3]-qt(.975, n-3)*sqrt(s2_b[3,3]), b[3]+qt(.975, n-
3)*sqrt(s2 b[3,3]))> CI beta 0
[1] 5.007285 15.581011
> CI_beta_1
[1] 1.175829 2.572282
> CI_beta_2
[1] -1.9282713 -0.3748674
```

```
> ####################################################
\geq>## 95% CI's for E(Y) when (x1,x2)=(1,2), (x1,x2)=(2.5,6), (x1,x2)=(4,8)
> newdata \lt- data.frame(x_1=c(1, 2.5, 4), x_2=c(2, 6, 8))
> predict(myfit1, newdata=newdata, interval="confidence", level=.95)
    fit lwr upr
1 9.865065 5.931824 13.79831
2 8.069871 5.172718 10.96702
3 8.577816 5.214601 11.94103
```
> ## 95% CI's for E(Y) using Bonferroni Correction  $>$  newdata <- data.frame(x\_1=c(1, 2.5, 4), x\_2=c(2, 6, 8)) > predict(myfit1, newdata=newdata, interval="confidence", level=1-.05/3) fit lwr upr 1 9.865065 4.950657 14.77947 2 8.069871 4.450008 11.68973 3 8.577816 4.375629 12.78000 > ####################################################  $\geq$  $>$ ## 95% Prediction Intervals for Y\_new when  $(x1,x2)=(1,2)$ ,  $(x1,x2)=(2.5,6)$ ,  $>$ ##  $(x1,x2)=(4,8)$  $\geq$  $>$  newdata  $\lt$ - data.frame(x\_1=c(1, 2.5, 4), x\_2=c(2, 6, 8)) > predict(myfit1, newdata=newdata, interval="prediction", level=.95) fit lwr upr 1 9.865065 -0.1768171 19.90695 2 8.069871 -1.6132332 17.75298 3 8.577816 -1.2547948 18.41043  $\rightarrow$  $>$ ## 95% PI's for Y\_new using Bonferroni Correction  $>$  newdata  $\lt$ - data.frame(x\_1=c(1, 2.5, 4), x\_2=c(2, 6, 8)) > predict(myfit1, newdata=newdata, interval="prediction", level=1-.05/3) fit lwr upr 1 9.865065 -2.681817 22.41195 2 8.069871 -4.028734 20.16848 3 8.577816 -3.707591 20.86322

################################################## ################################################## ############# Example 2 ########################## ####### Multiple Regression on SENIC data ########

##outliers ##install package car install.packages("car") library(car)

rstudent(myfit2) ##gives rstudent values outlierTest(myfit2) ##Reports the Bonferroni p-value for the most extreme observation. qt(1-.05/(2\*113),113-4-1)

##leverage, x outliers lev<-hatvalues(myfit2) lev xoutliers  $\langle$ - which(lev  $> 2*4/113$ )) xoutliers lev[xoutliers] plot(lev)